## MIT AITI Python Software Development

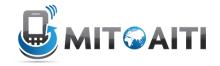

## Lab 03: Django Admin

In this lab, we will configure and extend the Django Admin interface to be more useful for our blogging system.

If you get confused, these resources are available to you:

- 1. Lecture slides
- 2. Lab 01 and Lab 02
- 3. Other group members
- 4. Django documentation
  - a. Django Admin: <a href="https://docs.djangoproject.com/en/1.4/ref/contrib/admin/">https://docs.djangoproject.com/en/1.4/ref/contrib/admin/</a>
- 5. Google
- 6. Instructors
- 1. We will continue on the myblog project and blog app from Django Lab 02.
- 2. Edit your admin.py file and create ModelAdmin classes for the following:
  - a. BlogAdmin:
    - i. The list page should show the title, date created, and date updated
    - ii. You should be able to search through the title and body
    - iii. There should be a filter on the right side for creation date
    - iv. The inline comments should be included
  - b. CommentAdmin:
    - i. The list page should show the post, author, first 60 characters of the body, date created, and date updated
    - ii. There should be a filter on the right side for date created and author
  - C. CommentInline:
    - i. Use a tabular format
- 3. Remember to update the database and start the server
  - \$ python manage.py syncdb
  - \$ python manage.py runserver
- 4. Go to admin and add posts and comments. http://localhost:8000/admin
- 5. For a checkoff, show us an admin page for a blog post with at least 2 comments